# easySoft:

# Die abgekündigten easySoft Publish Module im Überblick

In der linken Spalte der Tabelle finden Sie alle Publish-Module, die zur Programmversion 2022/42 abgekündigt werden. Bereits mit der Programmversion 2022/30 stellen wir den Support dieser Module ein. In der rechten Spalte ist die Bezeichnung des zugehörigen Nachfolgemoduls aufgeführt.

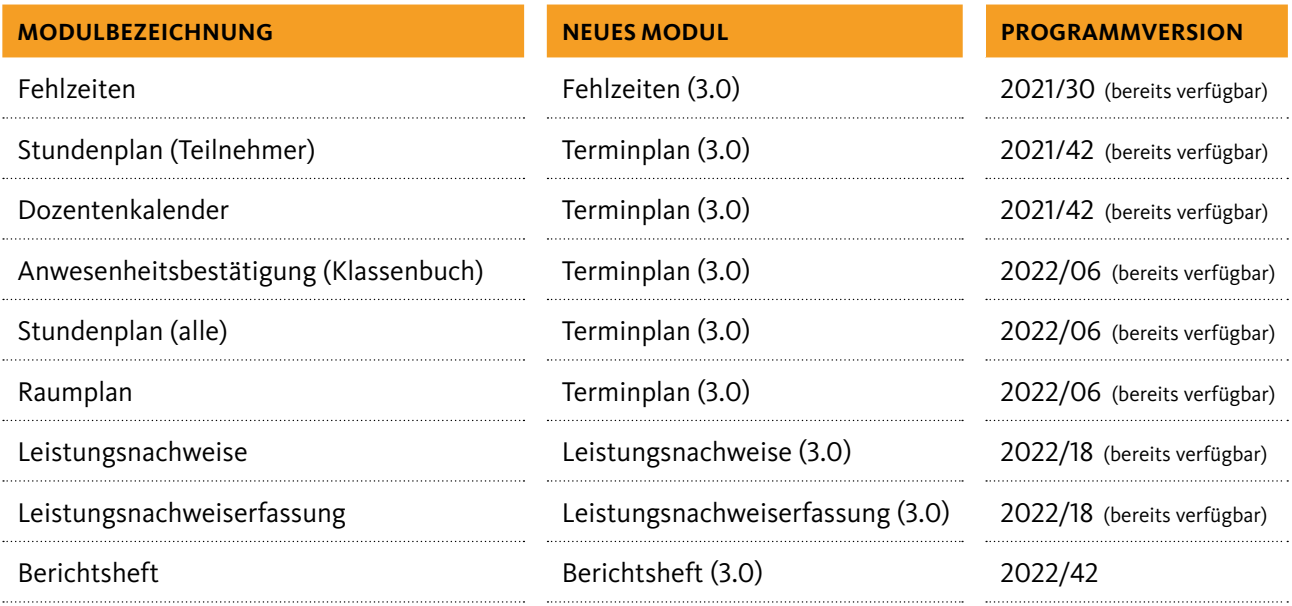

# Wie kann ich prüfen, ob ich eines der abgekündigten Publish-Module im Einsatz habe?

Damit Sie schnell einen Überblick bekommen, ob Sie von der Abkündigung betroffen sind, haben wir eine Abfrageseite für Sie eingerichtet. Sie erreichen sie, indem Sie an Ihre eigene Publish-URL den Zusatz "/abkuendigung" anhängen: *ihrePublishAdresse.de/abkuendigung* 

*Bitte beachten Sie, dass für diese Funktion mindestens die Programmversion 2020/42 installiert sein muss.* 

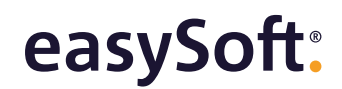

# **SO VERWENDEN SIE DIE PUBLISH-ABKÜNDIGUNGSSEITE:**

Die Publish-Abkündigungsseite listet alle abgekündigten Publish-Module auf, die Sie lizenziert haben. Auf der rechten Seite des Ausklappmenüs signalisiert ein Icon, ob beim entsprechenden Modul Handlungsbedarf besteht.

#### Abgekündigte Module

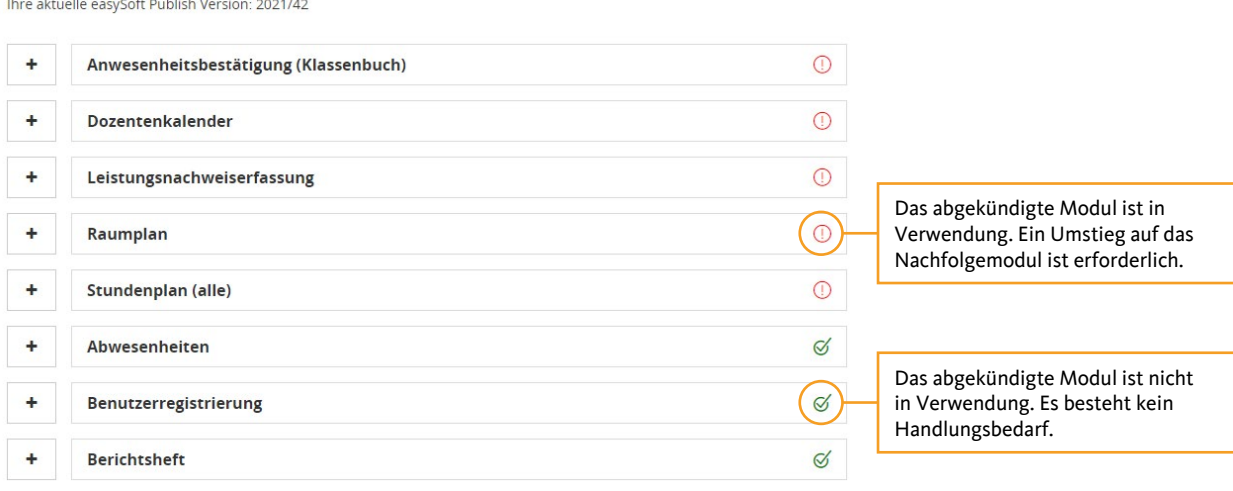

Klappen Sie eines der Module auf, zeigt Ihnen Publish weitere Zusatzinformationen an.

#### Abgekündigte Module

![](_page_1_Picture_150.jpeg)

# **WIR UNTERSTÜTZEN SIE BEIM UMSTIEG**

Unsere Trainer erklären Ihnen alles Wichtige zu Ihrem Umstieg. Sie finden unsere Videos [hier](https://www.easysoft.de/news/publish-version-30-darum-lohnt-sich-der-umstieg).

# **SIE HABEN NOCH FRAGEN?**

Dann wenden Sie sich gern an Ihren persönlichen Kundenberater. Über unser Buchungstool vereinbaren Sie unkompliziert einen passenden Termin: [easysoft.de/buchung/uebersicht](https://www.easysoft.de/buchung/uebersicht/)